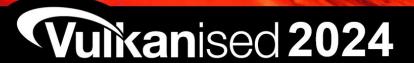

The 6<sup>th</sup> Vulkan Developer Conference Sunnyvale, California | February 5-7, 2024

# **Using Vulkan Validation Effectively**

Jeremy Gebben, LunarG

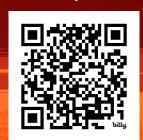

Presentation:

https://bit.ly/48Wb5sL

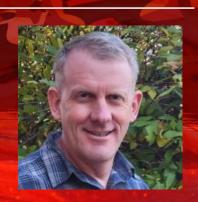

# Agenda

- Valid Usage and VUIDs
- Example error walkthrough
- Debug utilities extension
- Enabling and configuring validation

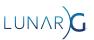

#### What is a Vulkan Layer

- A shared library that intercepts Vulkan commands from an application
- The Loader is responsible for managing layers and drivers

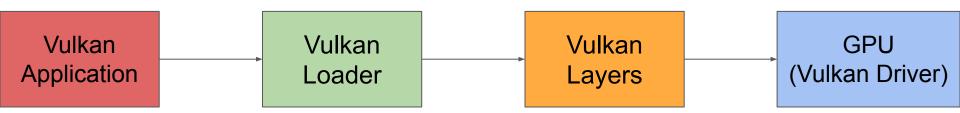

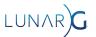

# Why the Vulkan Validation Layer?

- OpenGL had many error code checks that drivers had to implement
- Checks always enabled in drivers (useless CPU overhead)
- Most checking was similar in all drivers (duplicated effort)
- Vulkan moved error checking to the Validation Layer
  - Enabled only during development, no overhead in released applications

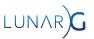

# What is Valid Usage

"set of conditions that must be met in order to achieve well-defined run-time behavior in an application."

- The driver assumes the application provides valid data
- If a Valid Usage is broken, the result is undefined behavior
  - For the current command and everything following it.
- Advice: Fix the first error message first

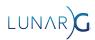

#### **Undefined Behavior**

- ... App might work fine
- ... output might be corrupt
- ... GPU might hang
- ... Computer might blow up!
- Anything is possible!

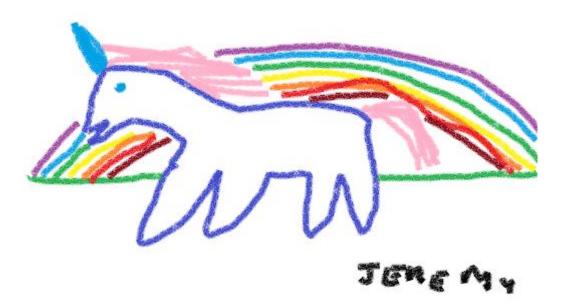

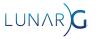

#### **VUID**

- Valid Usage ID
- Automatically generated number when spec is released
- Unique ID to map each error back to the spec
  - Format: VUID-{command or structure}-{parameter, field or None}-{Number}
  - Example: VUID-vkCmdDraw-None-07850
- Number is unique per Valid Usage, but could apply to multiple commands:
  - VUID-vkCmdDrawMultiEXT-None-07850
  - VUID-vkCmdDrawIndexed-None-07850
  - VUID-vkCmdDrawMultiIndexedEXT-None-07850

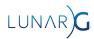

- device is the logical device that creates the buffer object.
- pCreateInfo is a pointer to a VkBufferCreateInfo structure containing parameters affecting creation of the buffer.
- pAllocator controls host memory allocation as described in the Memory Allocation chapter.
- pBuffer is a pointer to a VkBuffer handle in which the resulting buffer object is returned.

#### Valid Usage

- VUID-vkCreateBuffer-flags-00911
- If the flags member of pCreateInfo includes VK\_BUFFER\_CREATE\_SPARSE\_BINDING\_BIT, creating this VkBuffer **must** not cause the total required sparse memory for all currently valid sparse resources on the device to exceed VkPhysicalDeviceLimits::sparseAddressSpaceSize
- VUID-vkCreateBuffer-pNext-06387

  If using the VkBuffer for an import operation from a VkBufferCollectionFUCHSIA where a

  VkBufferCollectionBufferCreateInfoFUCHSIA has been chained to pNext, pCreateInfo must match the

  VkBufferConstraintsInfoFUCHSIA::createInfo used when setting the constraints on the buffer collection with

  vkSetBufferCollectionBufferConstraintsFUCHSIA

#### Valid Usage (Implicit)

- VUID-vkCreateBuffer-device-parameter device must be a valid VkDevice handle
- VUID-vkCreateBuffer-pCreateInfo-parameter
   pCreateInfo must be a valid pointer to a valid VkBufferCreateInfo structure
- · WITD ubCreateDuffer nallacator parameter

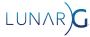

#### Valid Usage

VUID-vkCreateBuffer-flags-00911

If the flags member of pCreateInfo includes VK\_BUFFER\_CREATE\_SPARSE\_BINDING\_BIT, creating this VkBuffer **must** not cause the total required sparse memory for all currently valid sparse resources on the device to exceed VkPhysicalDeviceLimits::sparseAddressSpaceSize

VUID-vkCreateBuffer-pNext-06387

If using the VkBuffer for an import operation from a VkBufferCollectionFUCHSIA where a VkBufferCollectionBufferCreateInfoFUCHSIA has been chained to pNext, pCreateInfo **must** match the VkBufferConstraintsInfoFUCHSIA::createInfo used when setting the constraints on the buffer collection with vkSetBufferCollectionBufferConstraintsFUCHSIA

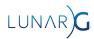

#### Valid Usage (Implicit)

- VUID-vkCreateBuffer-device-parameter device must be a valid VkDevice handle
- VUID-vkCreateBuffer-pCreateInfo-parameter
   pCreateInfo must be a valid pointer to a valid VkBufferCreateInfo structure

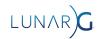

## Advice: Read the spec!

- "Read the spec early and often"
- Has most of the answers!
- Tips for efficient spec reading:
  - Read the section where the VUID is defined.
  - Search for words / phrases from the VUID text in the rest of the spec
  - Read VUIDs for the command(s) you're using and any associated structures

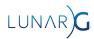

**New Extension** 

Spec bug Missing VU

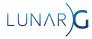

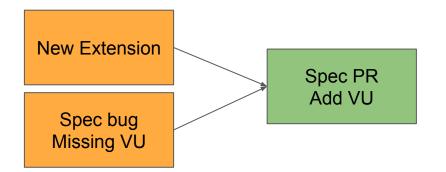

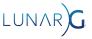

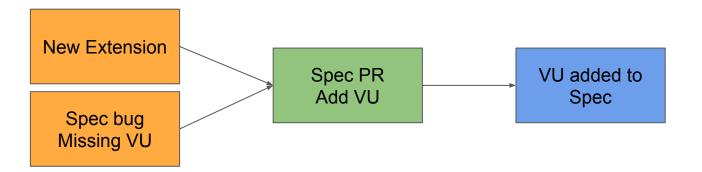

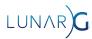

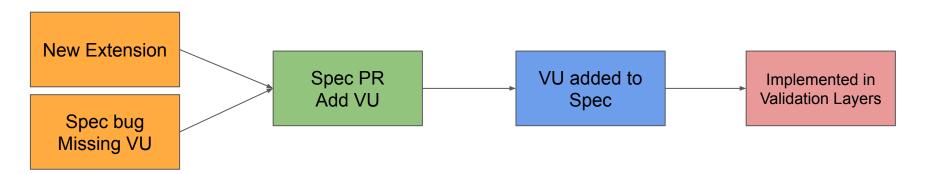

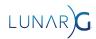

## Types of validation - API Usage

- Developer is using an API incorrectly
  - vkCreateImage(VK\_IMAGE\_TYPE\_2D, extent.depth = 8);
- Setting depth, but using a 2D image (not 3D)

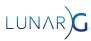

### Types of validation - Device Features

- Unsuccessful interaction between application and system features
- VkSubpassDescription::colorAttachmentCount = 5;
- This might succeed or fail, it will depend on the system
  - maxColorAttachments
  - Minimum required is only 4

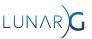

#### Types of validation - Resource constraints

- Unsuccessful interaction between application and the current system state.
- Memory Allocation is the classic example
  - vkMemoryAllocateInfo::allocationSize = HUGE\_SIZE;
  - VkResult vkAllocateMemory(..., VkDeviceMemory \*pMemory);
- This might fail depending on the what else is happening on the system
- Advice: Always handle VkResult return values
  - These errors can happen in a correct application!

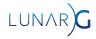

#### An example error: vkcube

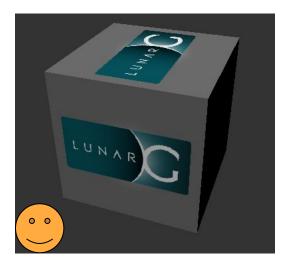

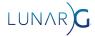

### An example error: vkcube

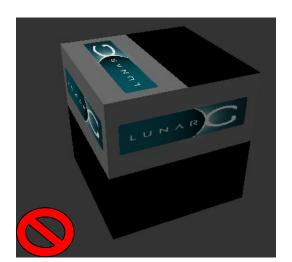

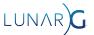

## Validation Output: Error Message

```
VUID-vkCmdCopyBufferToImage-pRegions-00171(ERROR / SPEC): msgNum: 1867332608 - Validation Error: [
VUID-vkCmdCopyBufferToImage-pRegions-00171 ] Object 0: handle = 0x56313fd28a00, type =
VK_OBJECT_TYPE_COMMAND_BUFFER; Object 1: handle = 0xd175b40000000013, type = VK_OBJECT_TYPE_BUFFER; |
MessageID = 0x6f4d3c00 | vkCmdCopyBufferToImage: pRegion[0] is trying to copy 523264 bytes plus 0 offset
to/from the VkBuffer (VkBuffer 0xd175b40000000013[]) which exceeds the VkBuffer total size of 262144 bytes.
The Vulkan spec states: srcBuffer must be large enough to contain all buffer locations that are accessed
according to Buffer and Image Addressing, for each element of pRegions
(https://vulkan.lunarg.com/doc/view/1.3.243.0/windows/1.3-extensions/html/vkspec.html#VUID-vkCmdCopyBufferToI
mage-pRegions-00171)
   Objects: 2
    [0] 0x56313fd28a00, type: 6, name: NULL
   [1] 0xd175b40000000013, type: 9, name: NULL
```

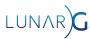

# Error Message - Basic Info

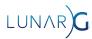

### Error Message - Basic Info

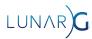

# Error Message - Basic Info

```
VUID-vkCmdCopyBufferToImage-pRegions-00171(ERROR / SPEC): msgNum: 1867332608 - Validation Error: [
VUID-vkCmdCopyBufferToImage-pRegions-00171] Object 0: habdle = 0x56212fd28a00, type =
VK_OBJECT_TYPE_COMMAND_BJFFER; Object 1: handle = 0xd175b4000000013, type = VK_OBJECT_TYPE_BUFFER; |
MessageID = 0x6f4d3c00 | vkCmdCopyBufferToImage: pRegion[0] is trying to copy 523264 bytes plus 0 offset
to/from the VkBuffer (VkBuffer 0xd175b40000000013[]) which exceeds the VkBuffer total size of 262144 bytes.
The Vulkan spec states: srcBuffer must be large enough to contain all buffer locations that are accessed
according to Buffer and Image Addressing, for each element of pRegions
(https://vulkan.lunarg.com/doc/view/1.3.243.0/windows/1.3-extensions/html/vkspec.html#VUID-VkCmdCopyBufferToI
mage-pRegions-00171)
   Objects: 2
    [0] 0x56313fd28a00, type: 6, name: NULL
    [1] 0xd175b400000000013, type: 9, name: NULL
```

 msgNum / MessageID is a hash of the VUID string, used for handling duplicate messages

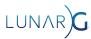

# Error Message - Main message

```
VUID-vkCmdCopyBufferToImage-pRegions-00171(ERROR / SPEC): msgNum: 1867332608 - Validation Error: [
VUID-vkCmdCopyBufferToImage-pRegions-00171 ] Object 0: handle = 0x56313fd28a00, type =
VK_OBJECT_TYPE_COMMAND_BUFFER; Object 1: handle = 0xd175b4000000013, type = VK_OBJECT_TYPE_BUFFER; |
MessageID = 0x6f4d3c00 | vkCmdCopyBufferToImage: pRegion[0] is trying to copy 523264 bytes plus 0 offset
to/from the VkBuffer (VkBuffer uxd1/5b4000000013[]) which exceeds the VkBuffer total size of 262144 bytes.
The Vulkan spec states: srcBuffer must be large enough to contain all buffer locations that are accessed
according to Buffer and Image Addressing, for each element of pRegions
(https://vulkan.lunarg.com/doc/view/1.3.243.0/windows/1.3-extensions/html/vkspec.html#VUID-vkCmdCopyBufferToI
mage-pRegions-00171)
   Objects: 2
      [0] 0x56313fd28a00, type: 6, name: NULL
      [1] 0xd175b400000000013, type: 9, name: NULL
```

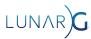

# Error Message - Main message

```
VUID-vkCmdCopyBufferToImage-pRegions-00171(ERROR / SPEC): msgNum: 1867332608 - Validation Error: [
VUID-vkCmdCopyBufferToImage-pRegions-00171 ] Object 0: handle = 0x56313fd28a00, type =
VK_OBJECT_TYPE_COMMAND_BUFFER; Object 1: handle = 0xd175b4000000013, type = VK_OBJECT_TYPE_BUFFER; |
MessageID = 0x6f4d3c00 | vkCmdCopyBufferToImage: pRegion[0] is trying to copy 523264 bytes plus 0 offset
to/from the VkBuffer (VkBuffer 0xd175b40000000015[]) which exceeds the VkBuffer total size of 262144 bytes.
The Vulkan spec states: srcBuffer must be large enough to contain all buffer locations that are accessed
according to Buffer and Image Addressing, for each element of pRegions
(https://vulkan.lunarg.com/doc/view/1.3.243.0/windows/1.3-extensions/html/vkspec.html#VUID-vkCmdCopyBufferToI
mage-pRegions-00171)
   Objects: 2
    [0] 0x56313fd28a00, type: 6, name: NULL
    [1] 0xd175b400000000013, type: 9, name: NULL
```

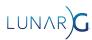

# Error Message - Main message

```
VUID-vkCmdCopyBufferToImage-pRegions-00171(ERROR / SPEC): msgNum: 1867332608 - Validation Error: [
VUID-vkCmdCopyBufferToImage-pRegions-00171 ] Object 0: handle = 0x56313fd28a00, type =
VK_OBJECT_TYPE_COMMAND_BUFFER; Object 1: handle = 0xd175b4000000013, type = VK_OBJECT_TYPE_BUFFEB; |
MessageID = 0x6f4d3c00 | vkCmdCopyBufferToImage: pRegion[0] is trying to copy 523264 bytes plus 0 offset
to/from the VkBuffer (VkBuffer 0xd175b40000000013[]) which exceeds the VkBuffer total size of 262144 bytes.
The Vulkan spec states: srcBuffer must be large enough to contain all buffer according to Buffer and Image Addressing, for each element of pRegions
(https://vulkan.lunarg.com/doc/view/1.3.243.0/windows/1.3-extensions/html/vkspec.html#VUID-vkCmdCopyBufferToImage-pRegions-00171)
    Objects: 2
        [0] 0x56313fd28a00, type: 6, name: NULL
        [1] 0xd175b400000000013, type: 9, name: NULL
```

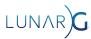

### Error Message - Spec Reference

```
VUID-vkCmdCopyBufferToImage-pRegions-00171(ERROR / SPEC): msgNum: 1867332608 - Validation Error: [
VUID-vkCmdCopyBufferToImage-pRegions-00171 ] Object 0: handle = 0x56313fd28a00, type =
VK_OBJECT_TYPE_COMMAND_BUFFER; Object 1: handle = 0xd175b40000000013, type = VK_OBJECT_TYPE_BUFFER; |
MessageID = 0x6f4d3c00 | vkCmdCopyBufferToImage: pRegion[0] is trying to copy 523264 bytes plus 0 offset
to/from the VkBuffer (VkBuffer 0xd175b40000000013[]) which exceeds the VkBuffer total size of 262144 bytes.
The Vulkan spec states: srcBuffer must be large enough to contain all buffer locations that are accessed
according to Buffer and Image Addressing, for each element of pRegions
(https://vulkan.lunarg.com/doc/view/1.3.243.0/windows/1.3-extensions/html/vkspec.html#VUID-vkCmdCopyBufferToI
mage-pRegions-00171)
Objects: 2
    [0] 0x56313fd28a00, type: 6, name: NULL
    [1] 0xd175b40000000013, type: 9, name: NULL
```

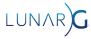

## Error Message - Object Handles

```
VUID-vkCmdCopyBufferToImage-pRegions-00171(ERROR / SPEC): msgNum: 1867332608 - Validation Error: [
VUID-vkCmdCopyBufferToImage-pRegions-00171 ] Object 0: handle = 0x56313fd28a00, type =
VK_OBJECT_TYPE_COMMAND_BUFFER; Object 1: handle = 0xd175b40000000013, type = VK_OBJECT_TYPE_BUFFER; |
MessageID = 0x6f4d3c00 | vkCmdCopyBufferToImage: pRegion[0] is trying to copy 523264 bytes plus 0 offset
to/from the VkBuffer (VkBuffer 0xd175b40000000013[]) which exceeds the VkBuffer total size of 262144 bytes.
The Vulkan spec states: srcBuffer must be large enough to contain all buffer locations that are accessed
according to Buffer and Image Addressing, for each element of pRegions
(https://vulkan.lunarg.com/doc/view/1.3.243.0/windows/1.3-extensions/html/vkspec.html#VUID-vkCmdCopyBufferToI
mage-pRegions-00171)
   Objects: 2
    [0] 0x56313fd28a00, type: 6, name: NULL
    [1] 0xd175b40000000013, type: 9, name: NULL
```

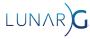

## Debug Utilities Extension

- VK EXT debug utils
  - Replaced original VK\_EXT\_debug\_report/VK\_EXT\_debug\_marker
- Implemented by Vulkan-ValidationLayers (and other tools)
- Provides the ability to attach user-defined names to
  - Vulkan Objects
  - Sequences of commands recorded in Command Buffers
  - Queue submissions
- Names show up in validation error messages
  - Also used by other tools such as RenderDoc
- Allows applications to register their own validation error handling callback

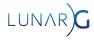

const VkDebugUtilsObjectNameInfoEXT\*

VkDevice

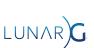

device,

pNameInfo);

# Debug Utilities Extension: Object naming

```
err = vkCreateBuffer(demo->device, &buffer_create_info, NULL, &tex_obj->buffer);
assert(!err);
demo_name_object(demo, VK_OBJECT_TYPE_BUFFER, (uint64_t)tex_obj->buffer, "TexBuffer(%s)", filename);
```

- The <u>demo\_name\_object()</u> function
  - vsnprintf()'s the name into a buffer
  - Calls vkSetDebugUtilsObjectNameEXT()
  - Each object's name is stored in internal storage

```
Objects - 2
Object[0] - VK_OBJECT_TYPE_COMMAND_BUFFER, Handle 0x5566702c9f60, Name "PrepareCB"
Object[1] - VK_OBJECT_TYPE_BUFFER, Handle 0x9fde6b0000000014, Name "TexBuffer(lunarg.ppm)"
```

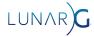

```
typedef struct VkDebugUtilsLabelEXT {
    VkStructureType
                       sType;
    const void*
                       pNext;
    const char*
                       pLabelName;
    float
                       color[4];
} VkDebugUtilsLabelEXT;
void vkCmdBeginDebugUtilsLabelEXT(
    VkCommandBuffer
                                                 commandBuffer,
    const VkDebugUtilsLabelEXT*
                                                 pLabelInfo);
```

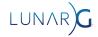

# Debug Utilities extension: Command buffer labels

- Allows a name to be attached to a sequence of commands in a command buffer
- Stack-like, multiple labels can be present at once
  - vkCmdBeginDebugUtilsLabelEXT() pushes
  - vkCmdEndDebugUtilsLabelEXT() pops
- See also vkQueueBeginDebugUtilsLabelEXT()
- Not printed by default error handler!

```
Command Buffer Labels - 3

Label[0] - StagingBufferCopy(0) { 0.000000, 0.000000, 0.000000, 0.000000}

Label[1] - StagingTexture(0) { 0.000000, 0.000000, 0.000000, 0.000000}

Label[2] - Prepare { 0.000000, 0.000000, 0.000000}
```

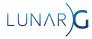

#### Debug Utilities extension: vkcube error callback

```
ERROR: VALIDATION - Message Id Number: 1867332608 | Message Id Name:
VUID-vkCmdCopyBufferToImage-pRegions-00171
     Validation Error: [ VUID-vkCmdCopyBufferToImage-pRegions-00171 ] Object 0: handle = 0x562780095ca0,
name = PrepareCB, type = VK_OBJECT_TYPE_COMMAND_BUFFER; Object 1: handle = 0x9fde6b0000000014, name =
TexBuffer type = VK_OBJECT_TYPE_BUFFER; | MessageID = 0x6f4d3c00 | vkCmdCopyBufferToImage: pRegion[0] is
trying to copy 523264 bytes plus 0 offset to/from the VkBuffer (VkBuffer
0x9fde6b000000014[TexBuffer(lunarg.ppm)]) which exceeds the VkBuffer total size of 262144 bytes. The Vulkan
spec states: srcBuffer must be large enough to contain all buffer locations that are accessed according to
Buffer and Image Addressing, for each element of pRegions
(https://vulkan.lunarg.com/doc/view/1.3.243.0/windows/1.3-extensions/html/vkspec.html#VUID-vkCmdCopvBufferToI
mage-pRegions-00171)
     Objects - 2
           Object[0] - VK_OBJECT_TYPE_COMMAND_BUFFER, Handle 0x562780095ca0, Name "PrepareCB"
           Object[1] - VK_OBJECT_TYPE_BUFFER, Handle 0x9fde6b0000000014, Name "TexBuffer(lunarg.ppm)"
      Command Buffer Labels - 3
           Label[0] - StagingBufferCopy(0) { 0.000000, 0.000000, 0.000000, 0.000000}
           Label[1] - StagingTexture(0) { 0.000000, 0.0000000, 0.0000000, 0.0000000}
           Label[2] - Prepare { 0.000000, 0.000000, 0.000000, 0.000000}
```

# Debug Utilities extension: Custom message callback

- Set up by calling vkCreateDebugUtilsMessengerEXT()
  - Your callback receives a complex struct for each error
  - Same mechanism used for default error logging
- Possible uses
  - Make your own message format
  - Add messages to application logging stream
  - Send messages to somewhere other than the console
  - Trigger failures in your unit test framework
- Don't use it to filter messages, it is faster to use Validation Layer's the built in filtering

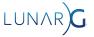

### Validation Quick Start - Enable

- Run the Vulkan Configurator (Simplest)
  - With SDK installed you should have a Vulkan Configurator program under the start menu
  - Or run vkconfig from the command line
- At vkCreateInstance() time
  - Add the layer name to VkInstanceCreateInfo::ppEnabledLayerNames
- From the terminal
  - export VK\_INSTANCE\_LAYERS=VK\_LAYER\_KHRONOS\_validation ./your-application

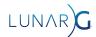

## Vulkan Configurator

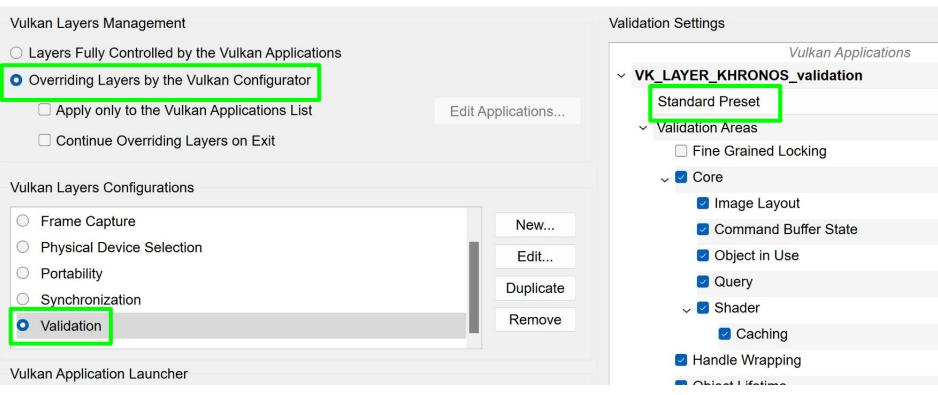

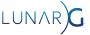

## Configuration - How to set

- Right pane in vkconfig
- Can use vk\_layer\_settings.txt
  - khronos validation.enables
  - khronos validation.disables
- Environment variables
  - VK LAYER ENABLES
  - VK LAYER DISABLES
- VK\_EXT\_validation\_features
  - Set at VkDevice creation time
- https://vulkan.lunarg.com/doc/sdk/latest/windows/khronos\_validation\_layer.html

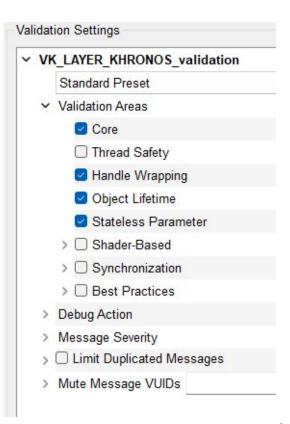

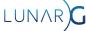

## Configuration - presets and areas

- Validation is split up into several areas to reduce performance overhead
- Don't enable all areas at once (it will be slow!)
- Use the available presets!
- Fix errors from each preset,
  - Then run Standard preset again

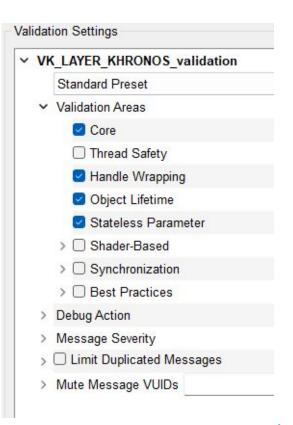

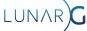

## Configuration: Stateless

- Checks implicit and other simple VUIDs
- Lots of generated checks
- Doesn't require expensive state tracking fast

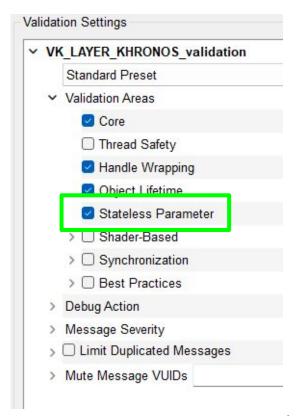

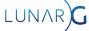

## Configuration: Core

- Most VUIDs checked here
- Requires state tracking slower

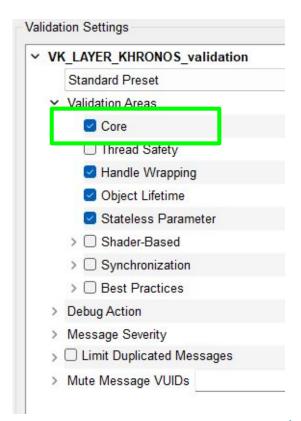

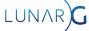

# Configuration: Thread Safety

- Checks external synchronization requirements
- Accessing a vulkan object from multiple threads concurrently

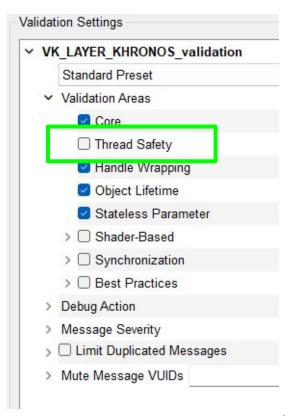

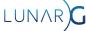

# Configuration: Handle Wrapping

Prevents handle reuse bugs

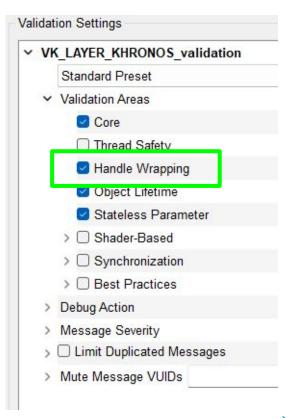

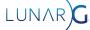

# Configuration: Object Lifetime

• Detects use of destroyed objects

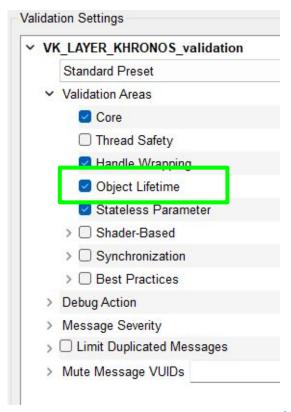

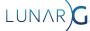

## Configuration: Shader Based

- GPU-Assisted
  - AKA: GPU-AV
  - Instruments SPIR-V to detect problems in shaders
  - Descriptor indexing
  - Buffer Device Address
  - Not supported on Mac
- DebugPrintf
  - Adds printf() functionality to shaders
  - Not supported on Mac

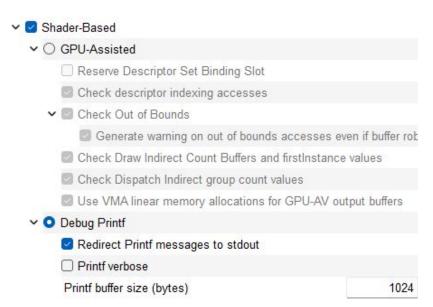

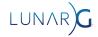

## Configuration: Synchronization

- Checks for correct Execution and Memory Dependencies
- vkCmdPipelineBarrier(), VkEvents, etc.

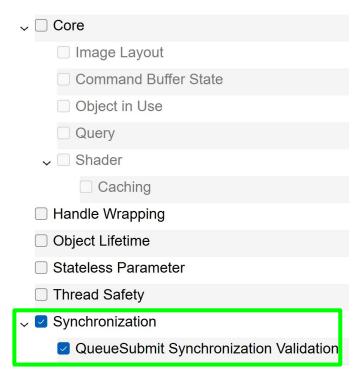

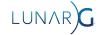

## Configuration: Best Practice

- Detects Valid but dubious behavior
  - Performance warnings
  - Undefined values
  - Non-success return values
- Mixture of common and vendor-specific checks

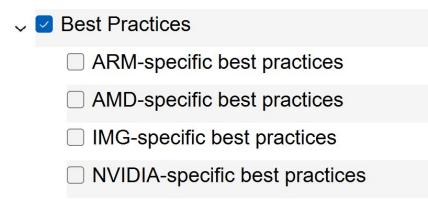

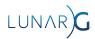

## Best Practices example: Undefined Value

- Undefined Value != Undefined Behavior
- The app will never crash
- Your data might be garbage
- Great use of Best Practices layers

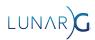

#### Undefined Behavior vs Best Practice

```
// Vertex
  Vertex
                                                                                      Vertex
                                         layout(location = 0) out vec4 vertOut0;
                                                                                    layout(location = 0) out vec4 vertOut0;
layout(location = 0) out vec4 vertOut0;
layout(location = 1) out vec4 vertOut1;
                                         // Missing Output
                                                                                   layout(location = 1) out vec4 vertOut1;
layout(location = 2) out vec4 vertOut2;
                                          layout(location = 2) out vec4 vertOut2;
                                                                                    layout(location = 2) out vec4 vertOut2;
                                         // Fragment
                                                                                   // Fragment
layout(location = 0) in vec4 fragIn0;
                                          layout(location = 0) in vec4 fragIn0;
                                                                                   layout(location = 0) in vec4 fragIn0;
layout(location = 1) in vec4 fragIn1;
                                         layout(location = 1) in vec4 fragIn1;
                                                                                   // Missing Input
                                                                                    layout(location = 2) in vec4 fragIn2;
layout(location = 2) in vec4 fragIn2;
                                         layout(location = 2) in vec4 fragIn2;
```

Normal Error Valid
But is this what you wanted?

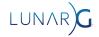

## Configuration: Break on error

- Will stop program when an error is detected
  - Calls DebugBreak(); or raise(SIGTRAP);
- Stack trace will usually take you to the part of your code ca the error
- But some errors are not detected until queue submission time
  - Examples: Image Layout, Sync Validation, Timeline Semaphores
  - Stack trace will take you to the queue submission code

- Debug Action
  - > Log Message
    - Debug Output
    - Break

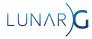

# Configuration: Limit message severity

- Almost all messages are 'Error'
- Except Best Practices, which is 'Performance' and 'Warning'

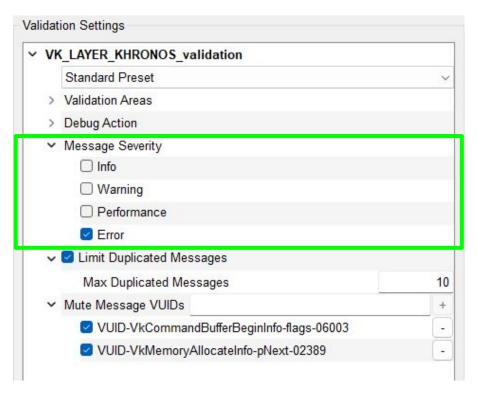

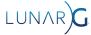

# Configuration: Limit repeated messages

- Limit times a message is repeated
  - Exact VUID string must match to count as a repeat

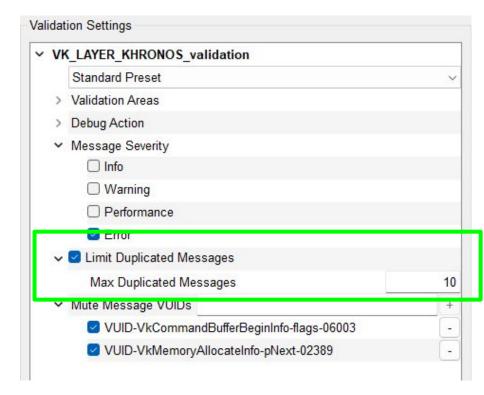

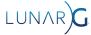

## Configuration: Mute message

- Sometimes undefined behaviour works.
- Sometimes the Validation Layers have bugs
- Sometimes the Vulkan Spec has bugs

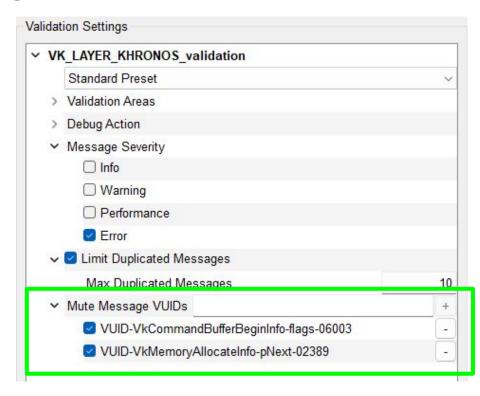

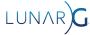

## Is this really an error?

#### Advice:

- Search in the ValidationLayer source for the VUID string to see how it is validated
- Check Khronos Slack, Discord, Reddit, etc.
- Disable implicit layers, which could cause errors
- Could be a bug in validation or the spec, please report it!
- If not sure which to choose, feel free to put in Validation repo

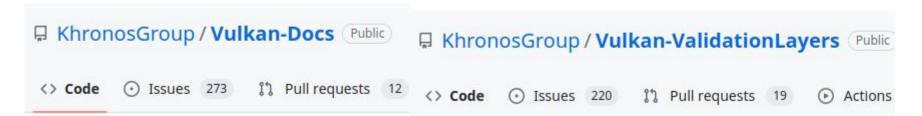

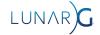

## Not all VUIDs checked

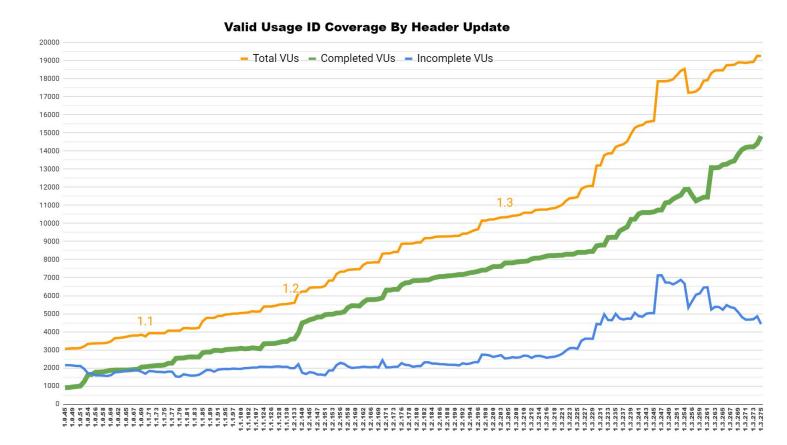

**Number of VUIDs** 

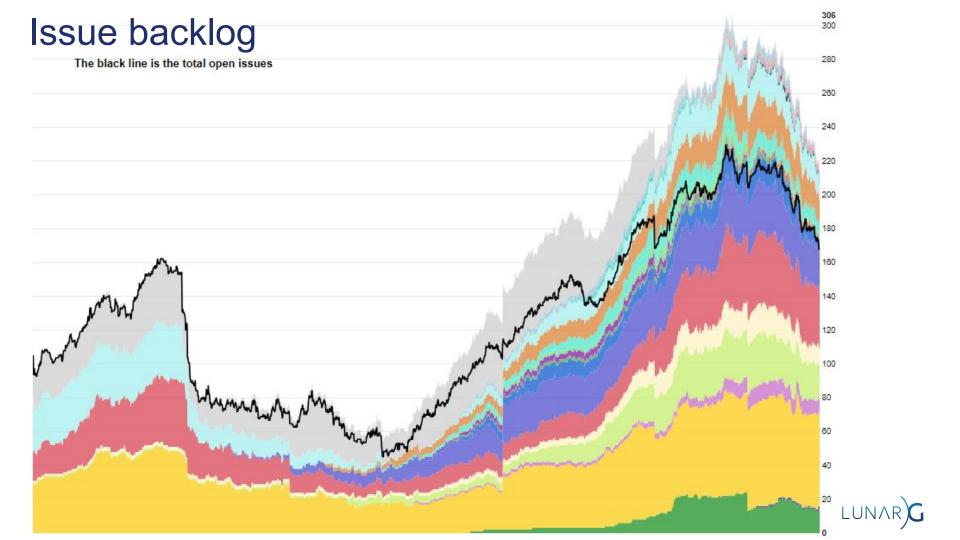

## Recent Improvements (last 12 months)

- Improved consistency and detail of all existing error messages
- GPU-AV descriptor indexing validation
- Sync Validation at Queue submission time
- Improved support for timeline semaphores, queue present operations, external memory
- Vulkan Utilities Libraries (commonly used parts of VVL codebase)
  - Utility headers such as vk\_format\_utils.h
  - Layer Settings library

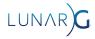

## GPU-AV descriptor indexing validation

"A descriptor is dynamically used if any shader invocation executes an instruction that performs any memory access using the descriptor. If a descriptor is not dynamically used, any resource referenced by the descriptor is not considered to be referenced during command execution."

- Bindless applications have huge arrays of descriptors
  - But... only a few descriptors are used by each shader invocation
- GPU-AV has instrumentation to track which descriptors are used
  - CPU code then validates only this subset
- Improves performance and removes false positives from unused descriptors

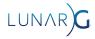

## Validation Layer Performance Improvements

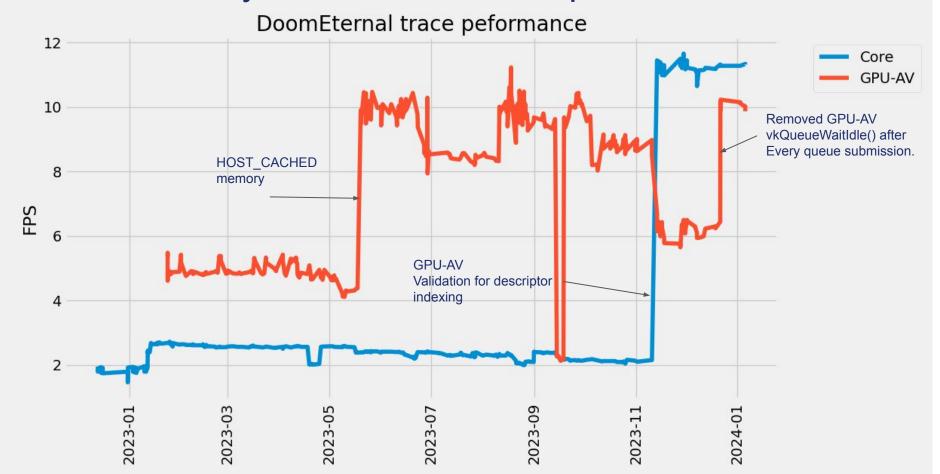

# Validation Layer Performance Improvements

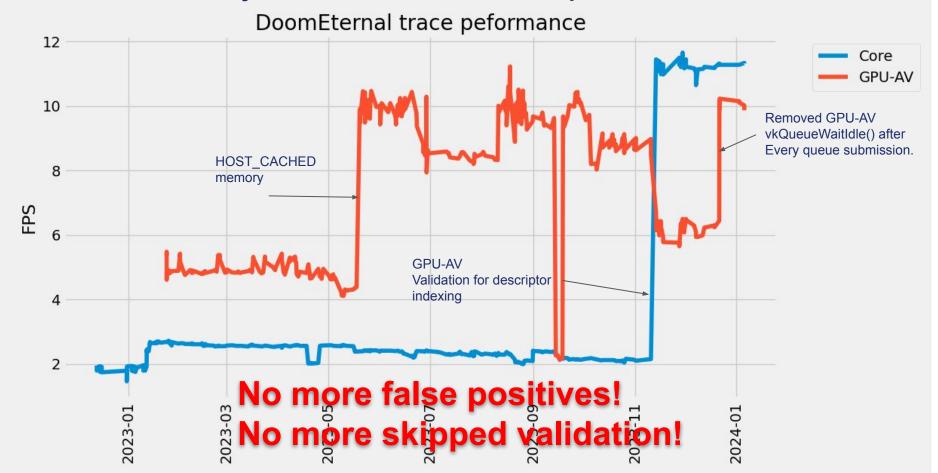

## **Upcoming Improvements**

- More GPU-AV work
  - Ray tracing
  - Descriptor buffers
- Sync validation performance optimization
- Improve debuggability of errors detected during queue submission
  - Finding which command caused an error of this type can be difficult
- SPIR-V runtime validation improvements
- Further work on error message formatting
- Again, please submit an <u>Issue</u> on github if we're missing something you need!
  - We also accept Pull Requests :)

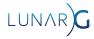

## Summary

- Vulkan is complex and there are many rules for you to follow
- The VUID system and Validation Layer help you deal with these rules
- The Debug Utilties extension can also help you find the source of errors
- The Vulkan Configurator is an easy way to configure validation
- The Validation Layer isn't perfect but we're always working to make it better

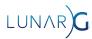

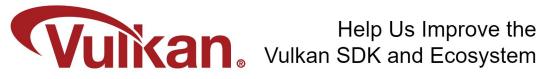

Share Your Feedback

Take the LunarG annual developer's survey

https://www.surveymonkey.com/r/KTBZDCM

- Survey results are tabulated
- Shared with the Vulkan Working Group
- Actions are assigned
- Results are reported

Survey closes February 26, 2024

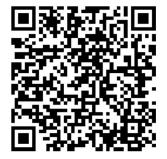

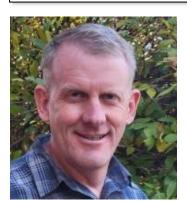

Thank you! QUESTIONS?

Today's Presentation:

https://bit.ly/48Wb5sL

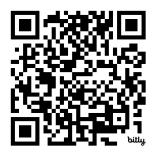

Get A FREE Tumbler at the LunarG Sponsor Table!

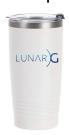

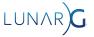